## **Назначение и работа программы СКАУТ-Трекер**

Приложение **СКАУТ-Трекер** позволяет определять местоположение смартфона под управлением операционной системы **Android**, за счет определения координат при помощи спутникового приемника (GPS/ГЛОНАСС), по базовым станциям LBS и Wi-fi и передавать эти данные о местоположении на телематический сервер.

Затем пользователь получает информацию с сервера при помощи клиентской части программного обеспечения: [СКАУТ-Эксплорер 3.5](/wiki/%D0%A0%D1%83%D0%BA%D0%BE%D0%B2%D0%BE%D0%B4%D1%81%D1%82%D0%B2%D0%BE%20%D0%BF%D0%BE%D0%BB%D1%8C%D0%B7%D0%BE%D0%B2%D0%B0%D1%82%D0%B5%D0%BB%D1%8F%20%D0%A1%D0%9A%D0%90%D0%A3%D0%A2-%D0%AD%D0%BA%D1%81%D0%BF%D0%BB%D0%BE%D1%80%D0%B5%D1%80%203.5/), [СКАУТ-Студио](/wiki/%D0%A0%D1%83%D0%BA%D0%BE%D0%B2%D0%BE%D0%B4%D1%81%D1%82%D0%B2%D0%BE%20%D0%BF%D0%BE%D0%BB%D1%8C%D0%B7%D0%BE%D0%B2%D0%B0%D1%82%D0%B5%D0%BB%D1%8F%20%D0%A1%D0%9A%D0%90%D0%A3%D0%A2-%D0%A1%D1%82%D1%83%D0%B4%D0%B8%D0%BE/), [СКАУТ-Клик](/wiki/%D0%A1%D0%9A%D0%90%D0%A3%D0%A2-%D0%9A%D0%BB%D0%B8%D0%BA/) или СКАУТ-СильверСтудио.

После запуска будет открыто **Главное окно** программы (рис. 1).

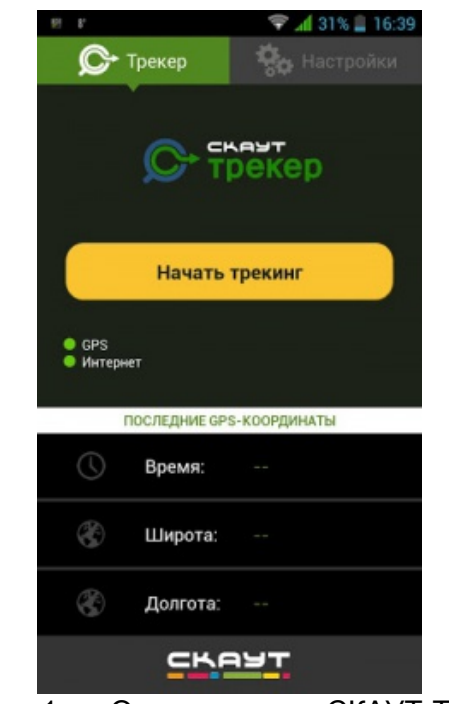

Рисунок 1 **–** Основное окно СКАУТ-Трекера

Индикаторы GPS и Интернет показывают текущее состояние данных каналов.

## **Обратите внимание!**

 Приложением СКАУТ-Трекер будет использоваться интернет соединение для передачи данных на сервер телеметрии. Перед использованием убедитесь, что вашим тарифным планом предусмотрена передача данных, и стоимость данной услуги приемлема для вас.

В случае, если цвет индикатора отличается от зеленого, необходимо в настройках смартфона **включить** использование модуля GPS и/или **активировать соединение** с интернетом.

Для запуска мониторинга следует нажать кнопку **Начать трекинг**.

 Для окончания мониторинга следует нажать кнопку **Остановить трекинг**. После получения от GPS модуля текущих координат **СКАУТ-Трекер** передаст их на телематический сервер, указанный в [его настройках](/wiki/%D0%9D%D0%B0%D1%81%D1%82%D1%80%D0%BE%D0%B9%D0%BA%D0%B0%20%D0%BF%D1%80%D0%BE%D0%B3%D1%80%D0%B0%D0%BC%D0%BC%D1%8B%20%D0%A1%D0%9A%D0%90%D0%A3%D0%A2-%D0%A2%D1%80%D0%B5%D0%BA%D0%B5%D1%80/).

## **Обратите внимание!**

 В настройках **СКАУТ-Трекера** может быть включено накопление данных. В таком режиме может быть задержка отображения текущего местоположения на рабочем месте диспетчера. Если требуется мониторинг в режиме реального времени, то в [настройках](/wiki/%D0%9D%D0%B0%D1%81%D1%82%D1%80%D0%BE%D0%B9%D0%BA%D0%B0%20%D0%BF%D1%80%D0%BE%D0%B3%D1%80%D0%B0%D0%BC%D0%BC%D1%8B%20%D0%A1%D0%9A%D0%90%D0%A3%D0%A2-%D0%A2%D1%80%D0%B5%D0%BA%D0%B5%D1%80/) следует выключить накопление.

[<< Назад](/wiki/%D0%A1%D0%B8%D1%81%D1%82%D0%B5%D0%BC%D0%BD%D1%8B%D0%B5%20%D1%82%D1%80%D0%B5%D0%B1%D0%BE%D0%B2%D0%B0%D0%BD%D0%B8%D1%8F%20%D0%B8%20%D1%83%D1%81%D1%82%D0%B0%D0%BD%D0%BE%D0%B2%D0%BA%D0%B0%20%D0%BF%D1%80%D0%BE%D0%B3%D1%80%D0%B0%D0%BC%D0%BC%D1%8B%20%D0%A1%D0%9A%D0%90%D0%A3%D0%A2-%D0%A2%D1%80%D0%B5%D0%BA%D0%B5%D1%80/) [К](/wiki/%D0%A0%D1%83%D0%BA%D0%BE%D0%B2%D0%BE%D0%B4%D1%81%D1%82%D0%B2%D0%BE%20%D0%BF%D0%BE%D0%BB%D1%8C%D0%B7%D0%BE%D0%B2%D0%B0%D1%82%D0%B5%D0%BB%D1%8F%20%D0%BF%D1%80%D0%BE%D0%B3%D1%80%D0%B0%D0%BC%D0%BC%D0%BD%D0%BE%D0%B3%D0%BE%20%D0%BE%D0%B1%D0%B5%D1%81%D0%BF%D0%B5%D1%87%D0%B5%D0%BD%D0%B8%D1%8F%20%D0%A1%D0%9A%D0%90%D0%A3%D0%A2-%D0%A2%D1%80%D0%B5%D0%BA%D0%B5%D1%80/)аланда Каланда Каланда Каланда Каланда Каланда Каланда Каланда Каланда Каланда Каланда Каланда Каланда К [оглавлению](/wiki/%D0%A0%D1%83%D0%BA%D0%BE%D0%B2%D0%BE%D0%B4%D1%81%D1%82%D0%B2%D0%BE%20%D0%BF%D0%BE%D0%BB%D1%8C%D0%B7%D0%BE%D0%B2%D0%B0%D1%82%D0%B5%D0%BB%D1%8F%20%D0%BF%D1%80%D0%BE%D0%B3%D1%80%D0%B0%D0%BC%D0%BC%D0%BD%D0%BE%D0%B3%D0%BE%20%D0%BE%D0%B1%D0%B5%D1%81%D0%BF%D0%B5%D1%87%D0%B5%D0%BD%D0%B8%D1%8F%20%D0%A1%D0%9A%D0%90%D0%A3%D0%A2-%D0%A2%D1%80%D0%B5%D0%BA%D0%B5%D1%80/) [Далее >>](/wiki/%D0%9D%D0%B0%D1%81%D1%82%D1%80%D0%BE%D0%B9%D0%BA%D0%B0%20%D0%BF%D1%80%D0%BE%D0%B3%D1%80%D0%B0%D0%BC%D0%BC%D1%8B%20%D0%A1%D0%9A%D0%90%D0%A3%D0%A2-%D0%A2%D1%80%D0%B5%D0%BA%D0%B5%D1%80/)